Sheet1

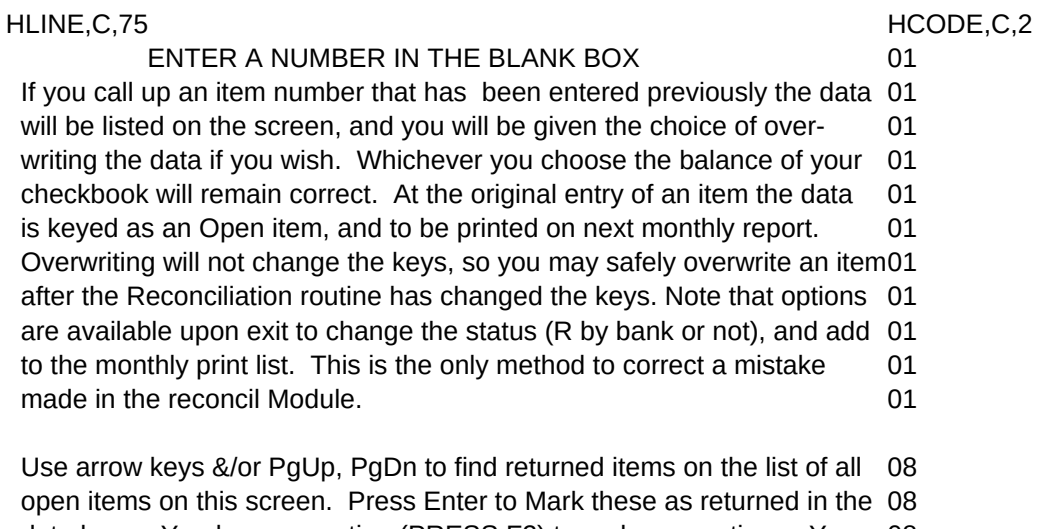

 data base. You have an option (PRESS F2) to make corrections. You m08 add an item from this screen (PRESS F3); note that items previously 08 accepted as returned will not appear on this screen. Go back to main 08 entry screen, and restore to open item via the Overwrite function. Then 08 return to this screen. Del is a toggle key (will undelete a deleted item) 08 PRESS Esc when finished, and any items marked 'deleted' will be erase 08 from the data base. 08

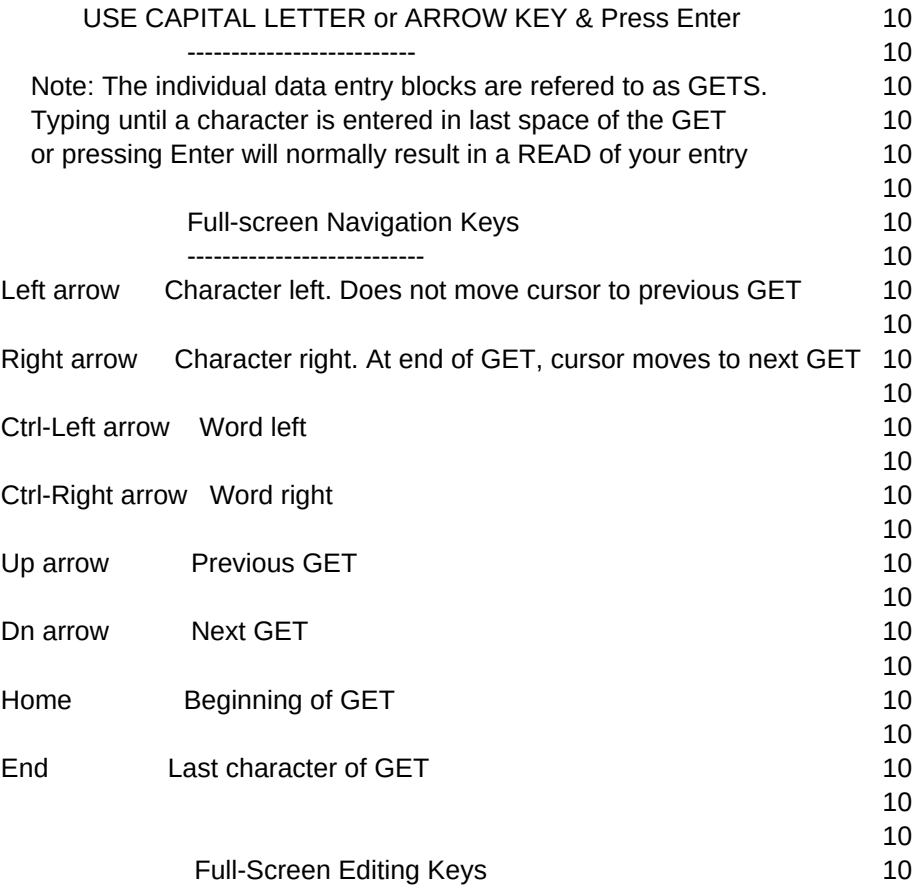

## Sheet1

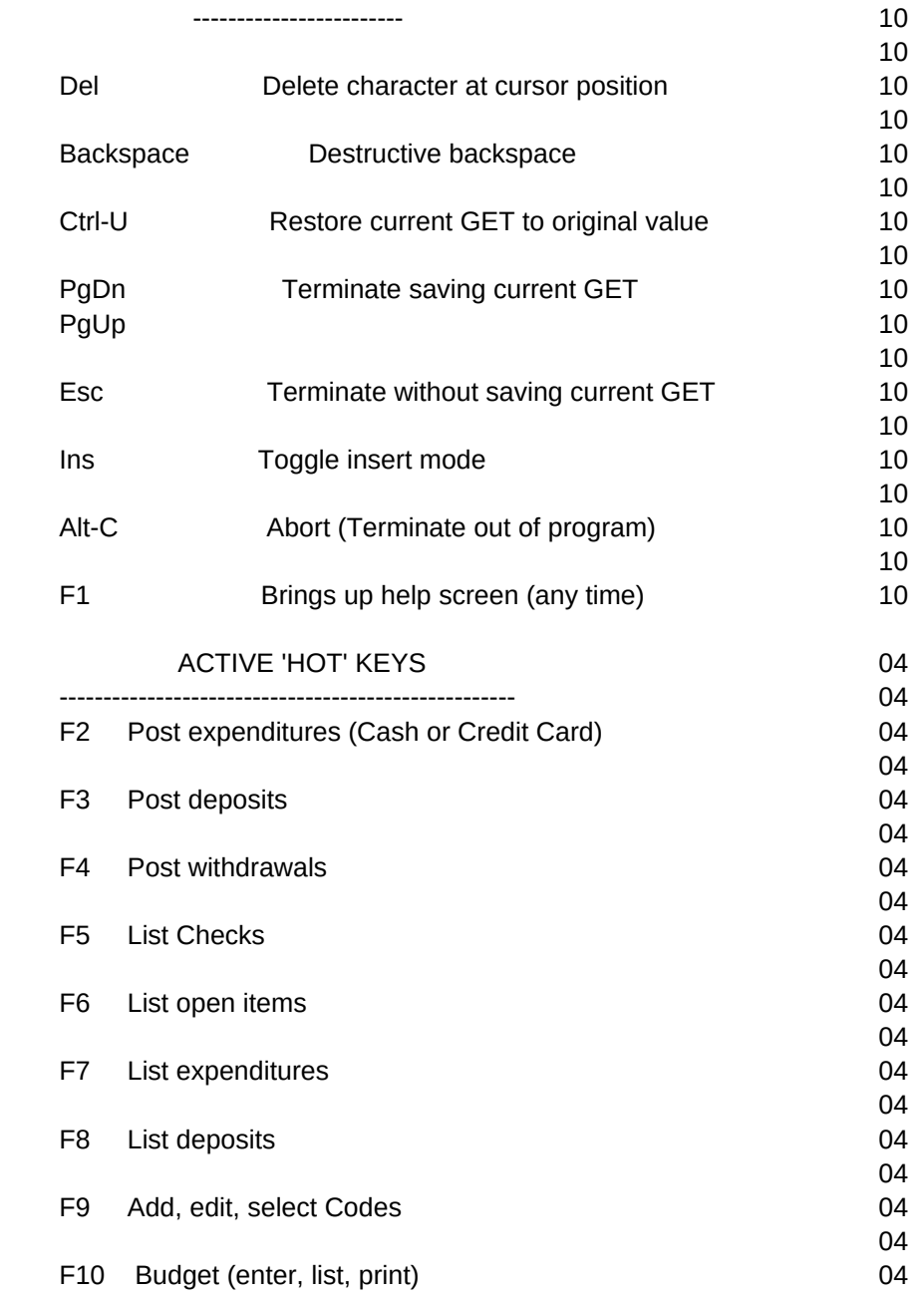

Use up & down arrow keys and Page Up & Page Down keys to find items 09 this file. Use F2 to edit a highlighted item, Del to delete or 09 undelete a highlighted item. When you Esc from this screen, items that 09 were still keyed 'deleted' may be erased permanently, if you so choose. 09 Use F3 to add an item at any time (does not matter where the 09 highlight bar is located). Then the highlight bar will move to 09 a new bottom line, and you will be able to enter the appropriate data at 09 the bottom. Press <Enter> to mark highlighted item returned from bank. 09 Go back to main entry screen & use overwrite to restore open bank status09